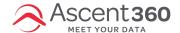

# How to Setup WooCommerce Access for Ascent360

To allow Ascent360 access to your WooCommerce instance for an integration, you'll need to generate and share a Consumer Key and Secret for Ascent360 to leverage. Follow the below steps to get started.

In this article:

- Generate the Consumer Key and Secret
- · Share the URL, Key, and Secret

## **Generate the Consumer Key and Secret**

Log in to your WordPress dashboard. Under WooCommerce on the left-side menu, select Settings.

On the resulting page, select the Advanced tab. Select REST API and activate the API if necessary.

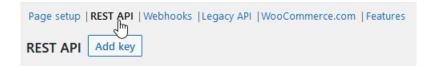

### Select Add Key.

Input an appropriate **description** for the new key, associate it with an **Admin User**, and Select **Read** for permissions. Select **Generate API key**.

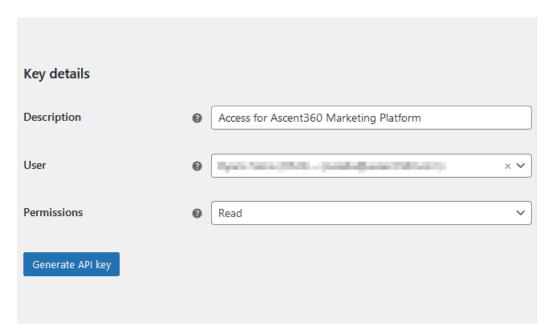

If the WordPress user associated with an API key is deleted, the API key will cease to function. API keys are not transferred to other users.

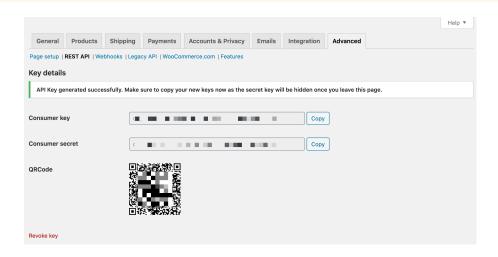

# Share the URL, Key, and Secret

Prior to navigating away from the generated **Consumer Key** and **Consumer Secret**, please share the WooCommerce Shop URL (the primary landing page of your WooCommerce site), Key, and Secret with Ascent360. If you are connecting WooCommerce from the Integrations Catalog in the Ascent360 Portal (shown below), click "Connect" on the WooCommerce card and paste your URL, Key, and Secret in the appropriate fields.

# Connect WooCommerce To connect WooCommerce, please generate a Key and Secret from your WooCommerce and input them below. Reference our Connection Guide for help. WooCommerce URL \* WooCommerce Key \* WooCommerce Secret \*

If you are not connecting from the Integrations Catalog, Ascent360 recommends pasting the Key and Secret in Privnote using the following convention:

URL: {{paste URL}}

Key: {{paste Key}}

Secret: {{paste Secret}}

After creating in Privnote, select **Create Note** and share the note link with Ascent360. Ascent360 will securely store this information and use it to access your WooCommerce data.

Please treat your WooCommerce credentials like passwords; Ascent360 will use these to securely access your WooCommerce data. Prior to sharing with Ascent360, double-check that the URL, Key, and Secret are accurate. Errors in the credentials will cause integration delays.